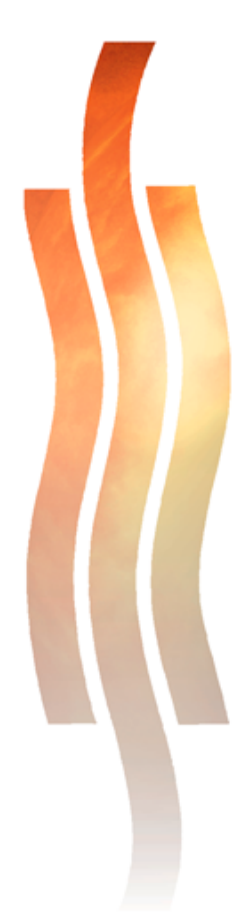

# **Intranet – virtuaalinen orientaatioperusta**

**Työkalu viestinnän tehostamiseksi**

**Pasi Räsämäki**

**Opinnäytetyö - Kehittämishankeraportti Huhtikuu 2005**

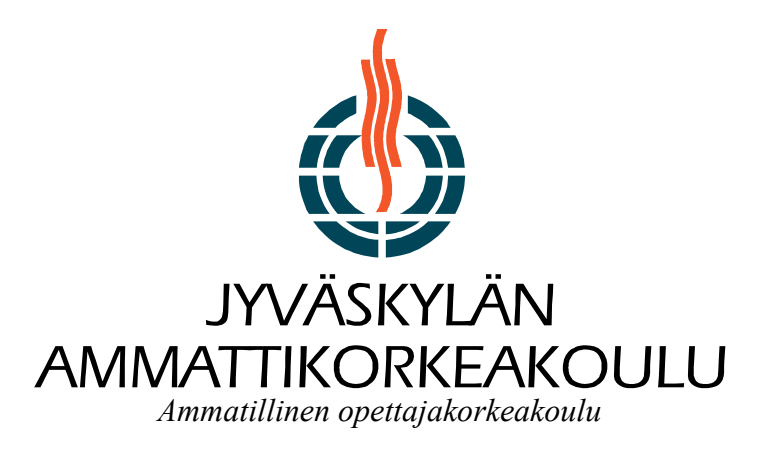

# **SISÄLTÖ**

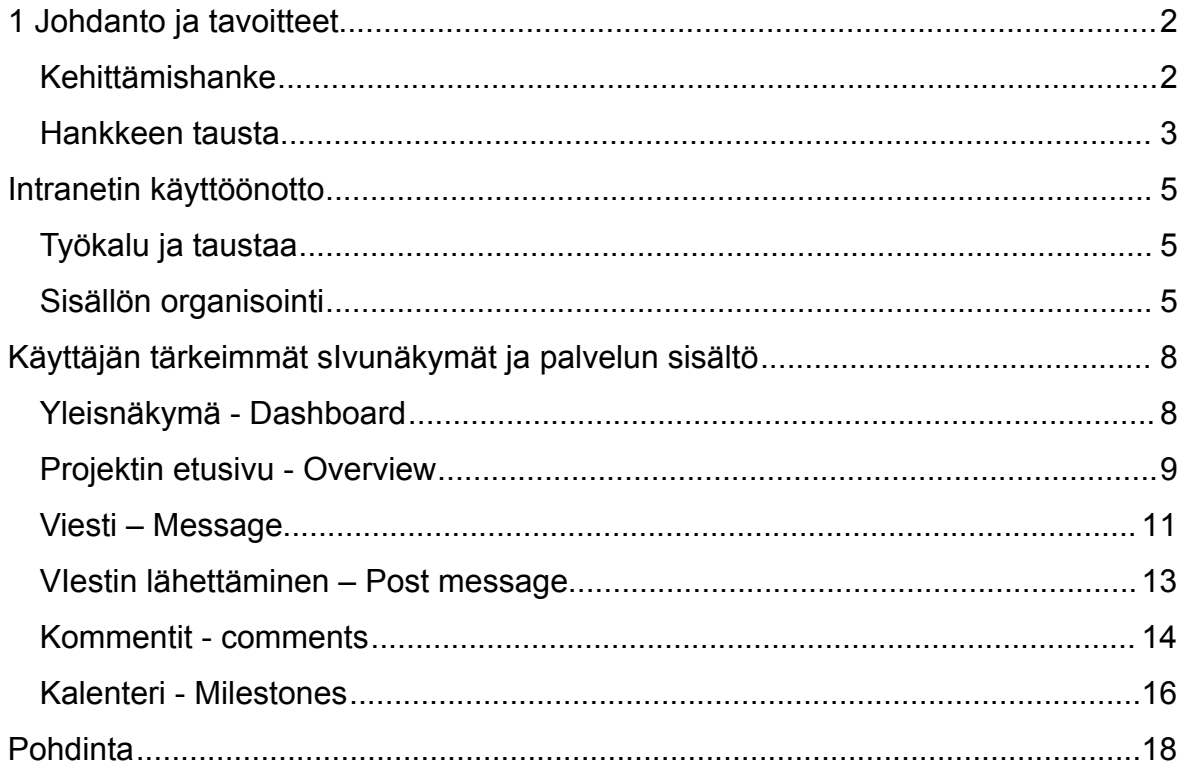

# <span id="page-2-0"></span>**1 JOHDANTO JA TAVOITTEET**

### <span id="page-2-1"></span>**.1 Kehittämishanke**

Työskentelen tällä hetkellä Pohjois-Karjalan Ammattiopistossa Joensuussa päätoimisena tuntiopettajana. Opetan graafista suunnittelua, uusmedian perusasioita, typografiaa, digitaalista valokuvausta ja kuvankäsittelyä.

Opetussuunnitelmassamme on todettu: "Opiskelijan on ymmärrettävä käyttäjäystävällisten Internet-sivujen kuvankäsittelylle ja graafiselle suunnittelulle asettamat haasteet. Opiskelijan on osaa erottaa painotuotteen ja Internet-sivuston graafisen suunnittelun ja typografia vaatimukset toisistaan." (Pkky, 2002.)

Yksi tapa ymmärtää Internetiä mediana on käyttää sitä jatkuvasti hyödykseen . Avviestinnän osastolta on tähän saakka puuttunut työkalu jolla opiskelijat pysyisivät paremmin ajan tasalla opintoihinsa liittyvistä tehtäväksi annoista ja tapahtumista osastolla. Kehittämishankkeeni opettajan pedagogisissa opinnoissani oli AVviestinnän oman Intranetin käyttöönotto virtuaaliseksi orientaatioperustaksi opettajien ja opiskelijoiden päivittäiseen työskentelyyn.

### <span id="page-3-0"></span>**.2 Hankkeen tausta**

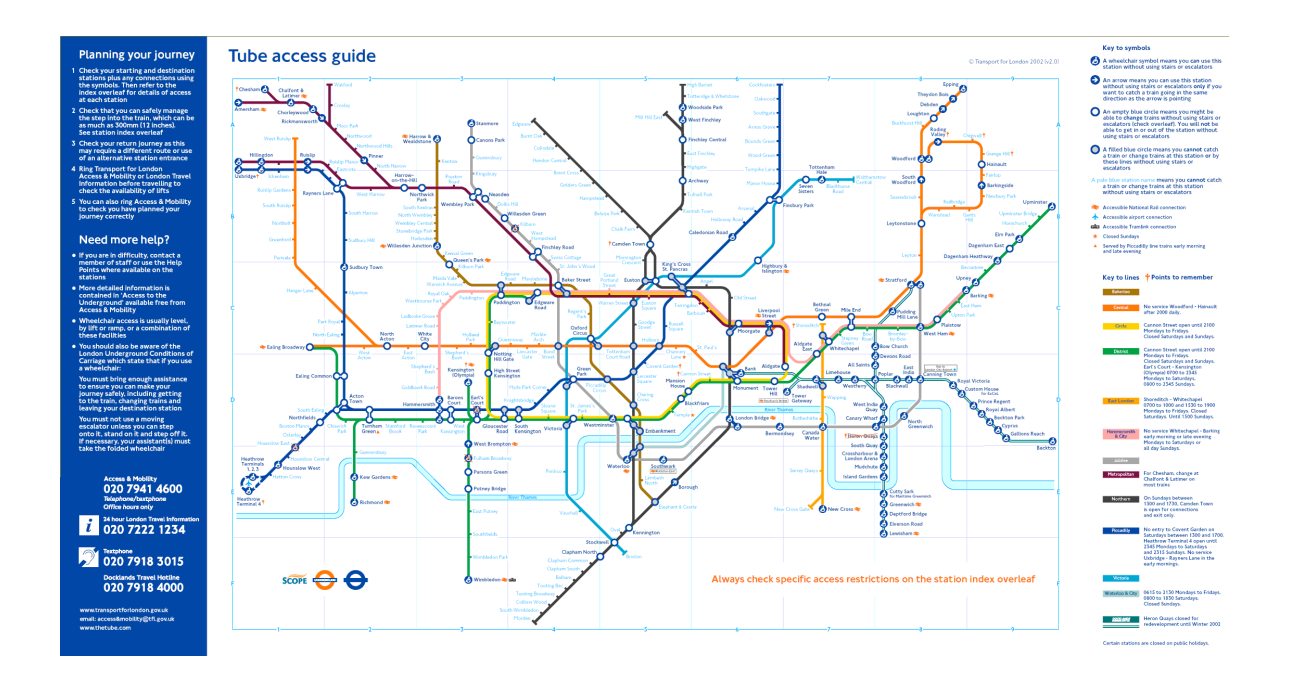

Klassinen orientaatioperusta on Lontoon metrokartta, jonka ensimmäinen malli on vuodelta 1933 – se esitteli ajatuksen siitä kuinka konkreettinen maasto voidaan pelkistää paremmin ymmärrettäviksi ja paikannettaviksi kokonaisuuksiksi.

Orientaatioperusta on ajattelu- ja toimintamalli, jonka avulla ihminen rakentaa käsityksensä jostakin kohteesta, arvioi ja käsittelee sitä sekä ratkaisee siihen liittyviä tehtäviä. Selkeä malli todellisuudesta auttaa opiskelua. (Engeström, 1992)

Olen saanut usein kysymyksiä opiskelijoilta – koskien aikatauluja, opetussuunnitelmaa tai oppimistehtäviä. Päätin ratkaista kysyjien pulman tekemällä virtuaalisen orientaatioperustan, Intranetin johon opiskelijat pääsevät mistä tahansa – myös koulun ulkopuolelta.

Oppilaitoksella on oma Intranet, mutta sitä ei ole suunniteltu opiskelijoiden ja oppilaiden yhteiseksi työvälineeksi. Kummallakaan ryhmällä ei ole oikeutta lisätä tai poistaa sieltä materiaalia.

Tietotekniikan käyttöä sovelletaan oppilaitoksissa kolmella eri alueella: hallinnossa, opetuksessa ja opiskelussa sekä opetusta kehittävässä tutkimustyössä. Hallinnon tietokonesovellukset voidaan jakaa seitsemään ryhmään: taloushallinto, resurssien hallinta, oppilastietokannat, opettajatietokannat, tiedotus ja yhteydenpito, koulun oma kirjastojärjestelmä sekä julkisten kirjastojärjestelmien etäkäyttö. Sovelluksilla voidaan uudistaa koulun toimintaa. (Meisalo, Sutinen ja Tarhio, 2000) Tätä tarkastelunäkökulmaa voidaan soveltaa omassa projektissani.

Projektini voidaan käsittää hallintoon liittyväksi lähinnä tiedotuksen ja yhteydenpidon sekä resurssien hallinnan näkökulmasta.

Horila, Syvänen & Överlund toteavat ITK-päivillä 2002, että digitaalisten oppimateriaalien määrä on kasvanut viime vuosina jatkuvasti. Ongelmakohdaksi on noussut materiaalin sisällön laatu ja palveluiden käytettävyys.

Digitaalisen oppimateriaalin pedagogisella käytettävyydellä Horila ym. (2002) tarkoittavat käytettävyyttä oppimisen näkökulmasta. Termin katsotaan sisältävän osia perinteisestä käytettävyystestauksesta, mutta pedagogisessa käytettävyydessä on omana painoalueena oppimateriaalin käytön soveltuvuus eri oppimistilanteisiin, oppimateriaalin tehokkuus, tavoitteellisuus sekä materiaalin tuottama lisäarvo oppimiselle verrattuna formaaleihin materiaaleihin. Pedagogiseen käytettävyyteen lasketaan kuuluvan myös materiaalien käyttökynnys, käyttöönoton vaikeustaso sekä materiaalin opettajalle tarjoama tuki.

Intranetin sisältö on suunniteltu vastaamaan juuri näihin tavoitteisiin. Kalenterissa olevat tapahtumat joita vielä ryyditetään viesteillä integroivat opiskelijan opiskeluun liittyviin asioihin ja siitä tulee opintoja luonnollisesti ohjaava työväline. Yleensäkin manuaalisten toimintojen siirtäminen verkkoon lisää tasa-arvoisuutta – sairaana tai työssä-oppimisjaksolla olevat opiskelijat pysyvät selvillä opetuksen sisällöistä.

Opiskelijoiden opintoihin liittyvien ongelmien taustalla on useimmiten epäselvät tavoitteet. Intranetin avulla opiskelija pystyy rakentamaan suunnitelman opintojakson työskentelystä kuukausi-, viikko-, päivä- kuin tuntitasollakin – sekä tietää jakson opetuksen tavoitteet opetussuunnitelman osalta.

[Mannisen \(1996\)](http://www.edu.fi/oppimateriaalit/verkkohops/hops9.html) mukaan HOPS ja erilaiset avoimet opiskeluympäristöt (kuten tämäkin Intranet), voidaan ymmärtää koulutusjärjestelmän vastauksina postmodernin yhteiskunnan haasteisiin: rajoittavien rakenteiden ja tuen samanaikaiseen poistumiseen.

# <span id="page-5-0"></span>**2 INTRANETIN KÄYTTÖÖNOTTO**

# <span id="page-5-1"></span>**2.1 Työkalu ja taustaa**

Ennen päätoimiseksi opettajaksi ryhtymistä työskentelin Visualsystems (osa Tietoenatoria) nimisessä IT yrityksessä suunnitteluryhmän esimiehenä. Suuri osa työstäni oli erilaista asiakastyötä ja suurten designprojektien hallintaa.

Olin mukana mm. Ulkoasun pääsuunnittelijana mm. seuraavissa www hankkeissa:

http://www.ymparisto.fi http://www.vantaa.fi http://www.opetushallitus.fi ja http://www.edu.fi

Työssäni tutustuin erilaisiin verkossa käytettäviin selaimella käytettäviin palveluiden ylläpitotyökaluihin – ja kiinnostukseni on jatkunut vaikka työtehtävät ovatkin muuttuneet.

Olin jo pitkään etsiskellyt opetustyöni tueksi sopivaa projektinhallintatyökalua. Etsintöjen kohteena oli työkalu joka vastaisi oikeiden työelämän projektien hallinnan tarpeeseen. Pitkän etsinnän jälkeen löysin valmiin, helposti käyttöönotettavan työkalun: amerikkalaisen 37signals yrityksen Basecamp nimisen projektinhallintatyökalun.

# <span id="page-5-2"></span>**2.2 Sisällön organisointi**

Ryhmittelin Intranetiin tulevaa sisältöä työkalun ominaisuudet huomioiden ja päädyin seuraavankaltaiseen taulukossa esitettyyn perusratkaisuun.

Haloo-Tiedotteet:

Kaikki yleinen kaikkia koskeva tiedotusmateriaali Ryhmät:

Jokaisen ryhmän oma infoalue ,josta löytyy :

- Tietoa jakson kurssisisällöstä, mukaan lukien opetussuunnitelman info jokaisen kurssin sisällöstä
- Kurssien tehtävät
- Ohjeet tehtävien palautuksesta
- Materiaalit ja ohjeet
- Kurssin sisäinen keskustelualue

Ohjeita-Infoa [Arkisto] Tänne siirtyvät kaikki ajankohtaisuutensa menettäneet tiedotusmateriaalit.

Täältä löytyvät myös yleiset ohjeet esim. filminkehityksestä tms. yleisestä opiskeluun liittyvästä aiheesta.

Tehtävälista kursseittain esim. Johonkin projektiin liittyen

Henkilötason tehtäväsuoritteet johonkin kurssiin liittyen.

### **Uutiset [News] Tehtävät [Tasks] Tapahtumat [Milestone]**

Kaikki tapahtumat on merkitty kalenteriin.

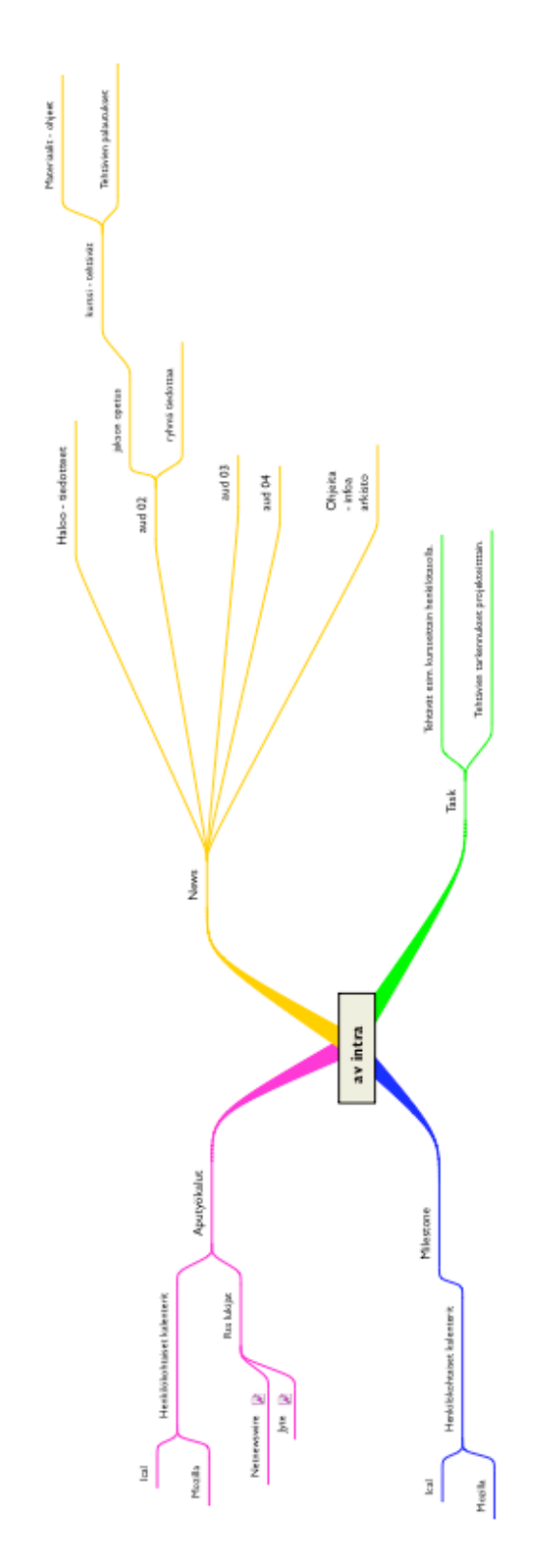

# <span id="page-8-0"></span>**3 KÄYTTÄJÄN TÄRKEIMMÄT SIVUNÄKYMÄT JA PALVELUN SISÄLTÖ**

### <span id="page-8-1"></span>**3.1 Yleisnäkymä - Dashboard**

Etusivu koostuu käyttöliittymän peruselementeistä ja intranetin sisällöstä poimituista nostoista – joista käyttäjä näkee kertavilkaisulla mitä palvelussa on tapahtunut ja mitä asioita siellä tulee lähiaikoina tapahtumaan.

- 1. Projektin nimi
- 2. Lista aktiivisista projekteista.
- 3. Myöhässä olevat aiheet erottuvat punaisen merkkivärin ansiosta.

4. Seuraavan 14 päivän tapahtumat listautuvat sivun yläosaan - jos tapahtumia ei ole kyseisenä aikana näkyy silloin 3 seuraavaa.

5. "Latest activity" lista näyttää kaikki viimeisimmäksi tulleet tapahtumat, jutut, tiedostot tms.

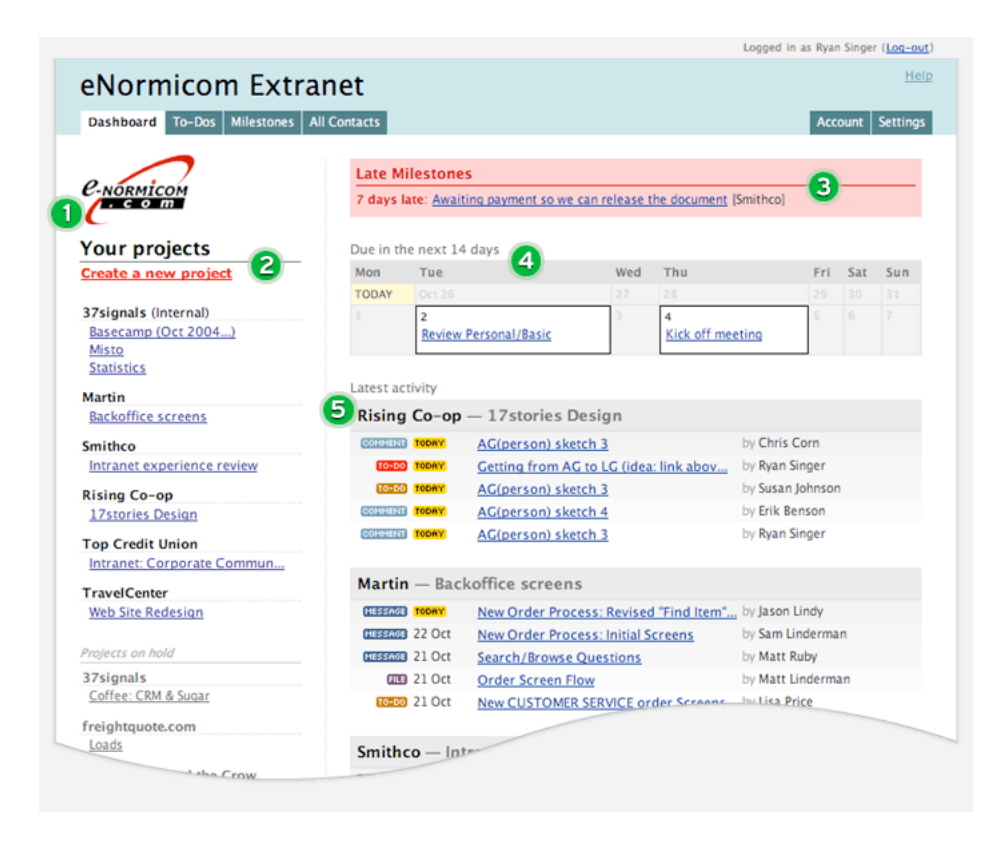

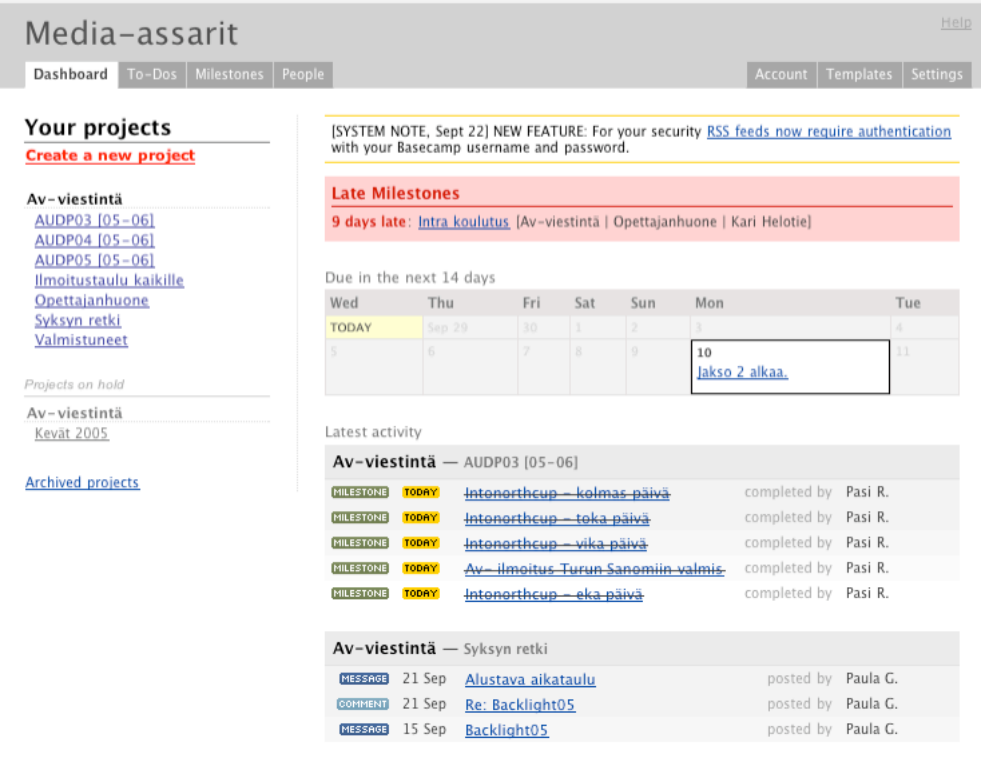

# <span id="page-9-0"></span>**3.2 Projektin etusivu - Overview**

### **Kaikki yhdellä kertaa.**

Overview kertoo projektin tilanteen yhdellä silmäyksellä. Näet mikä on myöhässä, mitä on tulossa lähiaikoina, mitä uusia viestejä projektissa on ja mitä niihin on kommentoitu. Täällä näet myös ketkä osallistuvat projektiin ja milloin he ovat viimeksi käyneet palvelussa.

Overview näkymän tärkeät perusasiat:

- 1. Projektin myöhässä olevat tapahtumat näkyvät tässä.
- 2. Kalenteri näyttää seuraavien kahden viikon aikana tulevat tapahtumat.
- 3. "What's fresh" listaan kirjautuvat näkyviin tuoreimmat 25 merkintää: viestit

(messages), uudet kommentit (comments), uudet ja saavutetut kalenterimerkinnät (milestones) ja uusimmat tehtävät (to-do) listan merkinnät.

4. Voit tilata palvelun sisällön RSS uutissyötteenä uutistenlukuohjelmaan jos

käytät sellaista.

5. Näet projektin kaikki jäsenet ja heidän viimeisen sisäänkirjautumisensa.

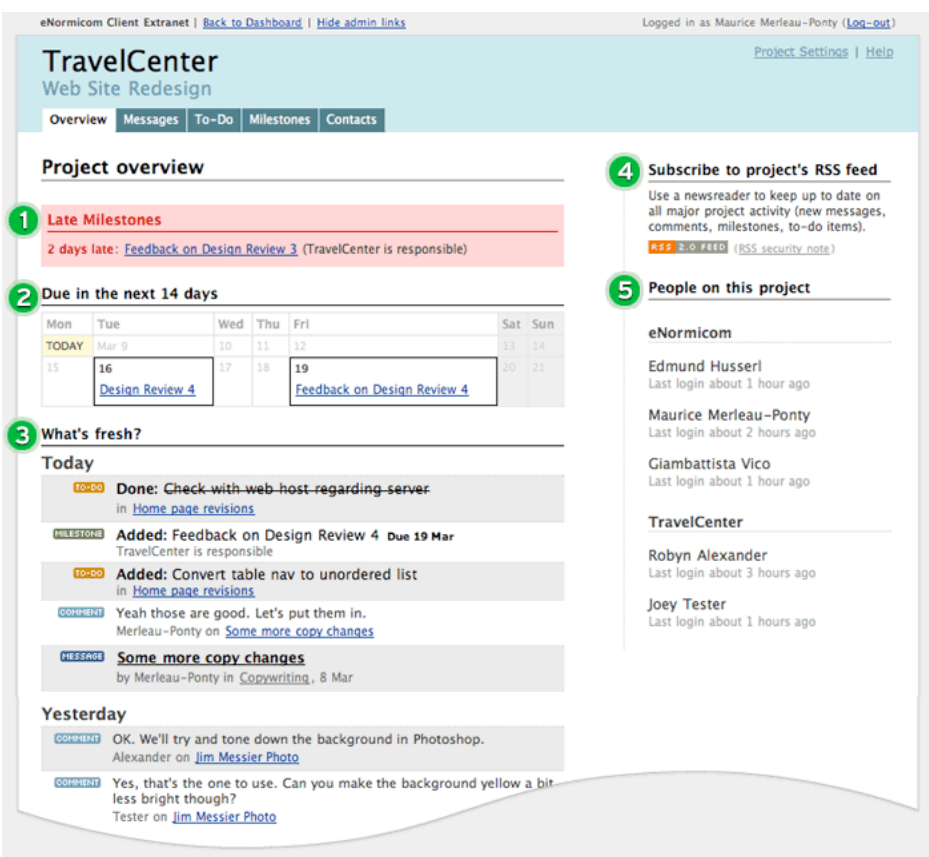

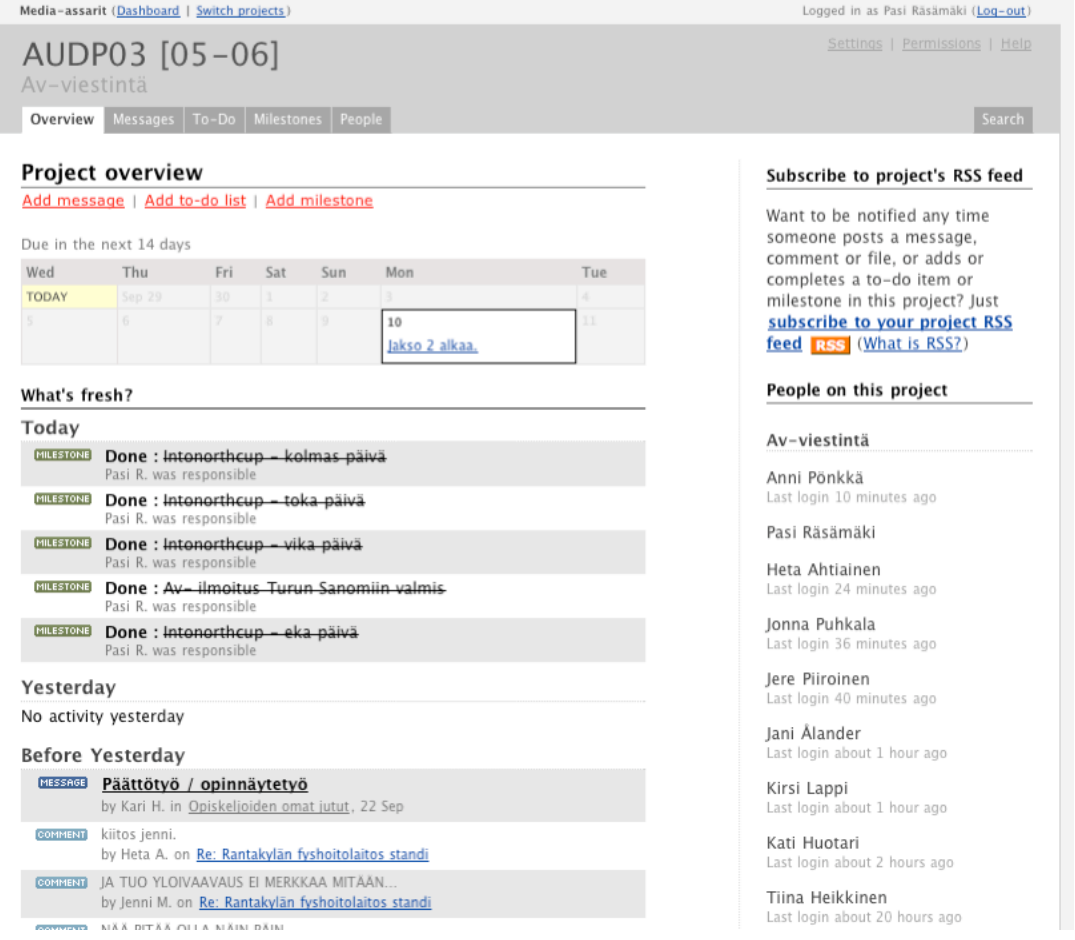

# <span id="page-11-0"></span>**3.3 Viesti – Message**

Viestit (messages) voivat kertoa projektin edistymisestä, kertoa uusista ideoista ja niitä voi kommentoida ja aikaansaada keskustelua viestien aihepiiristä.

Messages näkymän tärkeät perusasiat:

1. Viestit (messages) listautuvat näkymään käänteisessä kronologisessa järjestyksessä.

- 2. Viestiin voi liittää tiedostoja tai tehdä linkin jonnekin muualle.
- 4. Viestit voidaan järjestellä eri kategorioihin aiheittain.
- 5. "What's fresh?" otsikon alle listautuu uusimmat viestit ja kommentit.

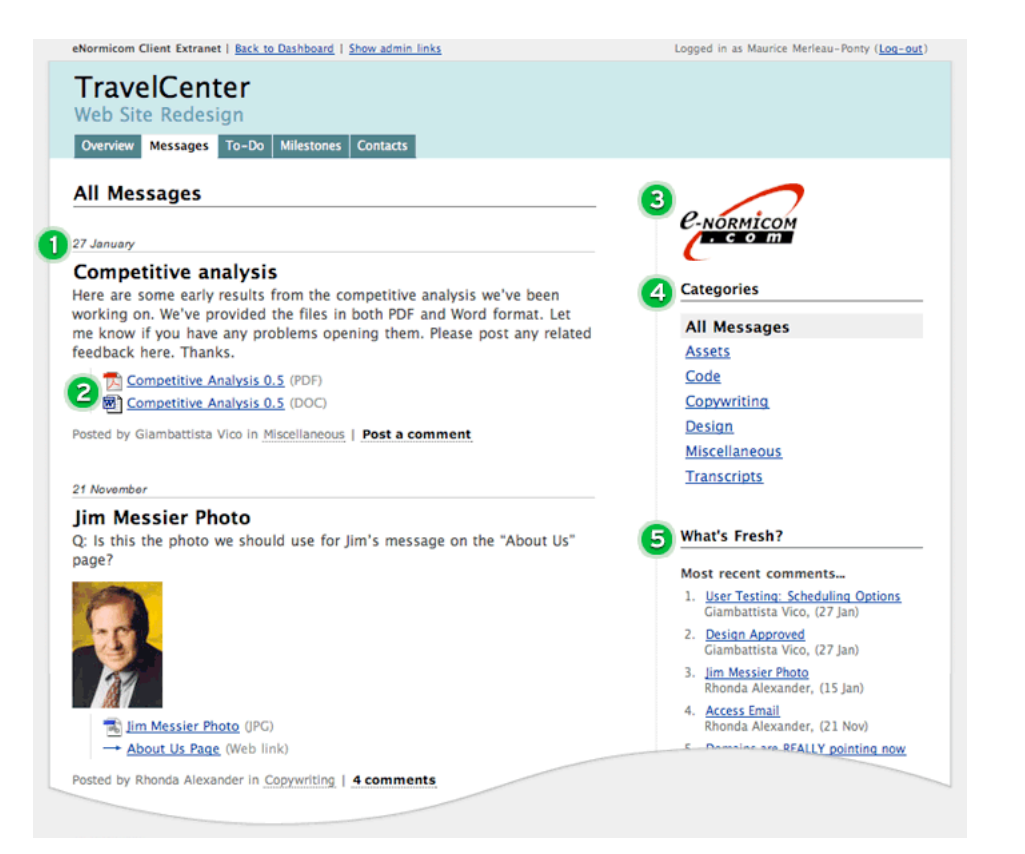

### Media-assarit (Dashboard | Switch projects)

AUDP05 [05-06] Av-viestintä Overview Messages To-Do Milestones Peop

#### Hvödvllistä

by Jani Penttinen on 19 August | Edit

#### Heinäheii!

Jos teillä joskus nousee halu esitellä omia kuvia muille netissä, eikä juuri nyt sinulla ole mitään mihin pistää niitä. Niin tässä pari ilmainen palvelu: http://www.imageshack.us/ ja tietenkin jos palautetta haluaa, niin http://deviantart.com/ tai http://aukea.net/

Photoshopatessa joskus myös tulee kuvan puute, eikä välttämättä aina ole kameraa saatavilla tai juuri niitä kohteita mitä haluaa. Silloin voit kääntyä 'stock' kuvien puoleen. Stock kuvat on vapaasti käytettäviä kuvia joita ihmiset ottaa jakaakseen niitä muille editoitavaksi sekä tekstuureiksi. Yleensä Stock-Photo sivustot vaativat rekisteröitymisen. Eli stock sivuja: http://deviantart.com/ - http://www.sxc.hu/ Muista ottaa huomioon myös omistajan ehdot/pyynnöt kuviin. Eli jos omistaja pyytää. että hänelle ilmoitetaan kuvan käytöstä, niin olisi hyvä tehdä niin.

Ohjeita ja apuja kaipaaville on olemassa myös sivustoja. Yksi suosituimmista sivuis on http://good-tutorials.com/ eli jos ei ole mitään hajua miten mitäkin tehdään, niin ehkä tuo sivusto antaa sitä.

Ja sitten on olemassa tuo internetin suuri tietäjä → Google.

Päätinpä sitten testata tätä.

### 7 comments so far

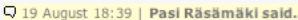

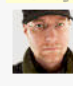

Kuvien kanssa toimii mainiosti myös http://www.flickr.com sinne voi laittaa kuvia myös vain kutsumalleen katselijaryhmälle. Kommentointi ja muita mainioita ominaisuuksia.

Q 20 August 17:19 | Jutta Ikonen said...

Omia kuvia/piirroksia löytyy deviantista ja aukeasta. Deviantista nickillä judi-. Lähinnä vanhaa matskua, mutta einä ole kyllä uudempaakaan :)

Q 20 August 17:44 | Jani Penttinen said...

Kävin tsekkaamassa noita kuvia. Kivoja piirroksia.

Logged in as Pasi Räsämäki (Log-out)

Search

See all messages in: Opiskelijoiden omat jutut

#### Comment notification

The following people will receive email notifications when new comments are posted.

Av-viestintä You (remove) lani Penttinen Jutta Ikonen

### Who's talking in this thread?

Jani Penttinen 0504617700 mend@gmail.com MSN IM: dommend@hotmail.com

**lutta Ikonen** 0504114535 judi@sukuposti.net MSN IM: juttishka@hotmail.com

Pasi Räsämäki 0505649734 pasi.rasamaki@pkky.fi labber IM: pasi.rasamaki@gmail.com

## <span id="page-13-0"></span>**3.4 VIestin lähettäminen – Post message**

Viestin lähettäminen on yksinkertaista ja nopeaa. Kirjoita otsikko, valitse kategoria ja kirjoita sisältöä.

Viestin lähettäminen.

1. Viestin muotoileminen on mahdollista helpoilla HTML tageilla.

2. Palvelu lähettää kirjoittamasi viestin sähköpostilla haluamillesi projektiin osallistujille.

- 3. Viestiin voi liittää tiedostoja tai tehdä erillisen linkin jonnekin muualle.
- 4. Viestiin liitetyt linkit ja tiedostot näkyvät korostettuina viestin lopussa.

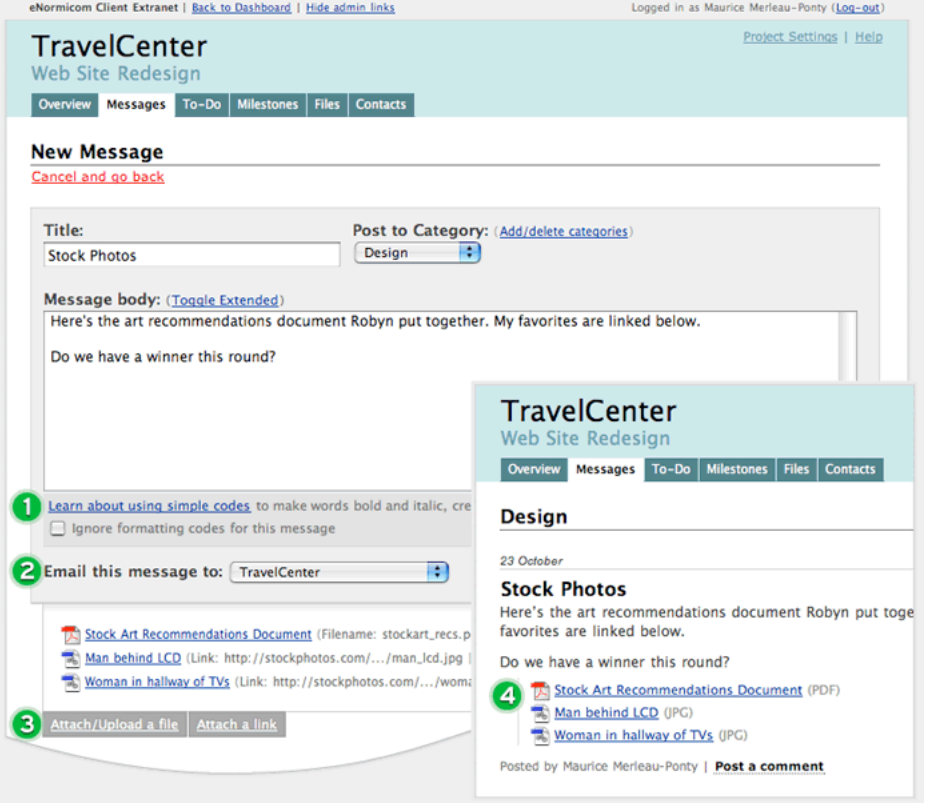

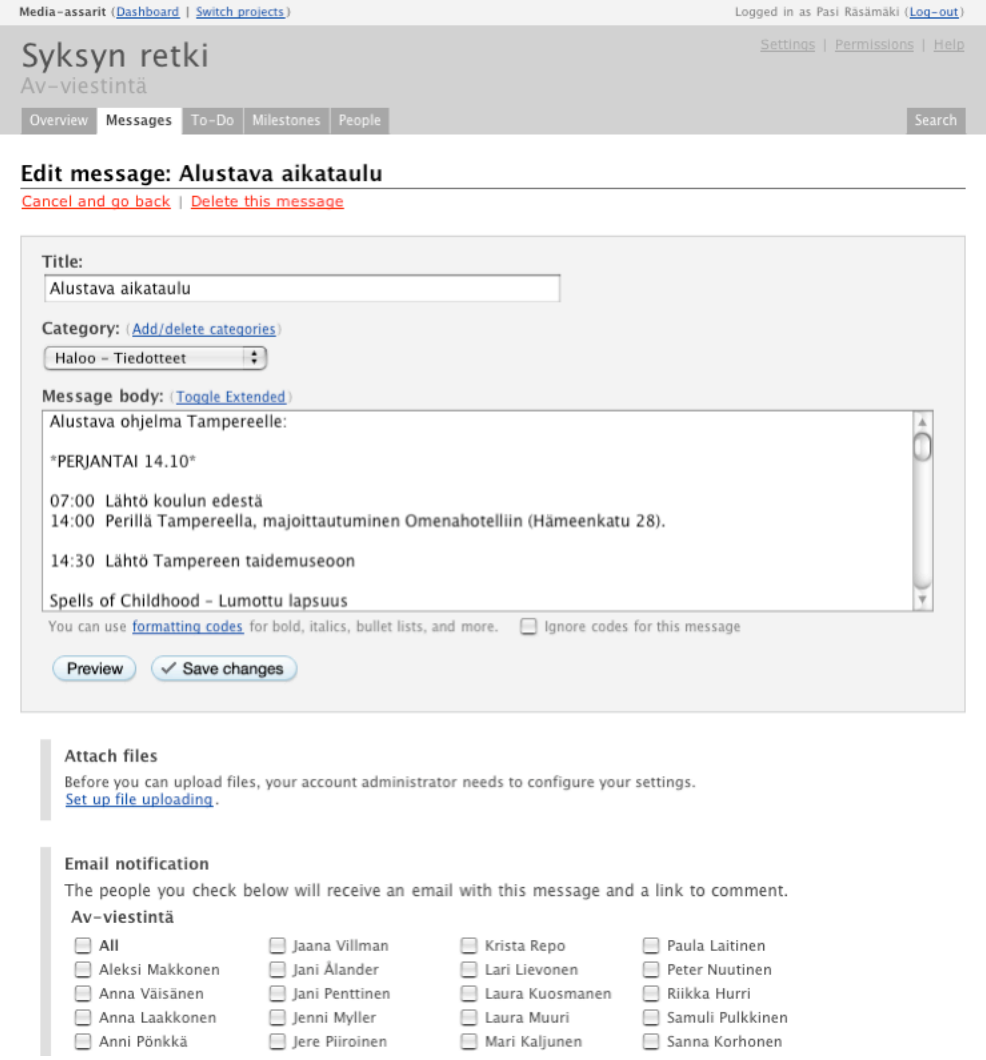

## <span id="page-14-0"></span>**3.5 Kommentit - comments**

Palvelussa on helppo antaa palautetta viesteihin.

Kommenttinäkymän tärkeät kohdat.

- 1. Kommentit saapuvat näkyviin myös sähköpostiisi.
- 2. Viestiin kommentoineet osallistujat listautuvat viestisivulle yhteystietoineen.
- 3. Viestin muotoileminen on mahdollista helpoilla HTML tageilla.

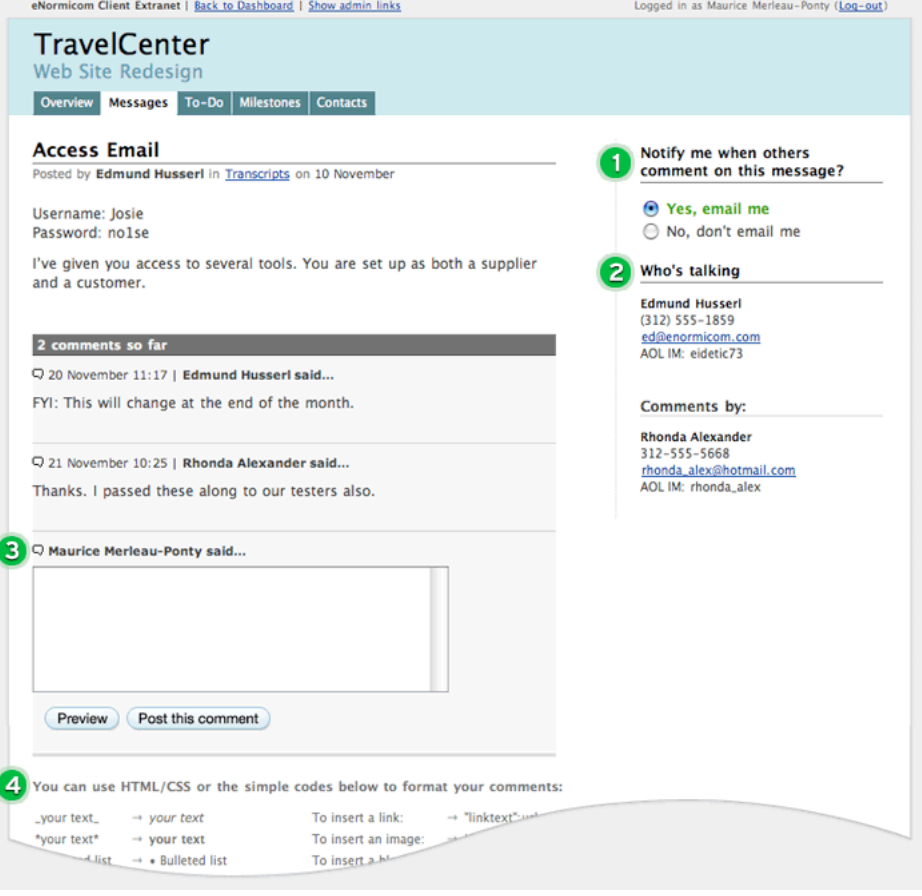

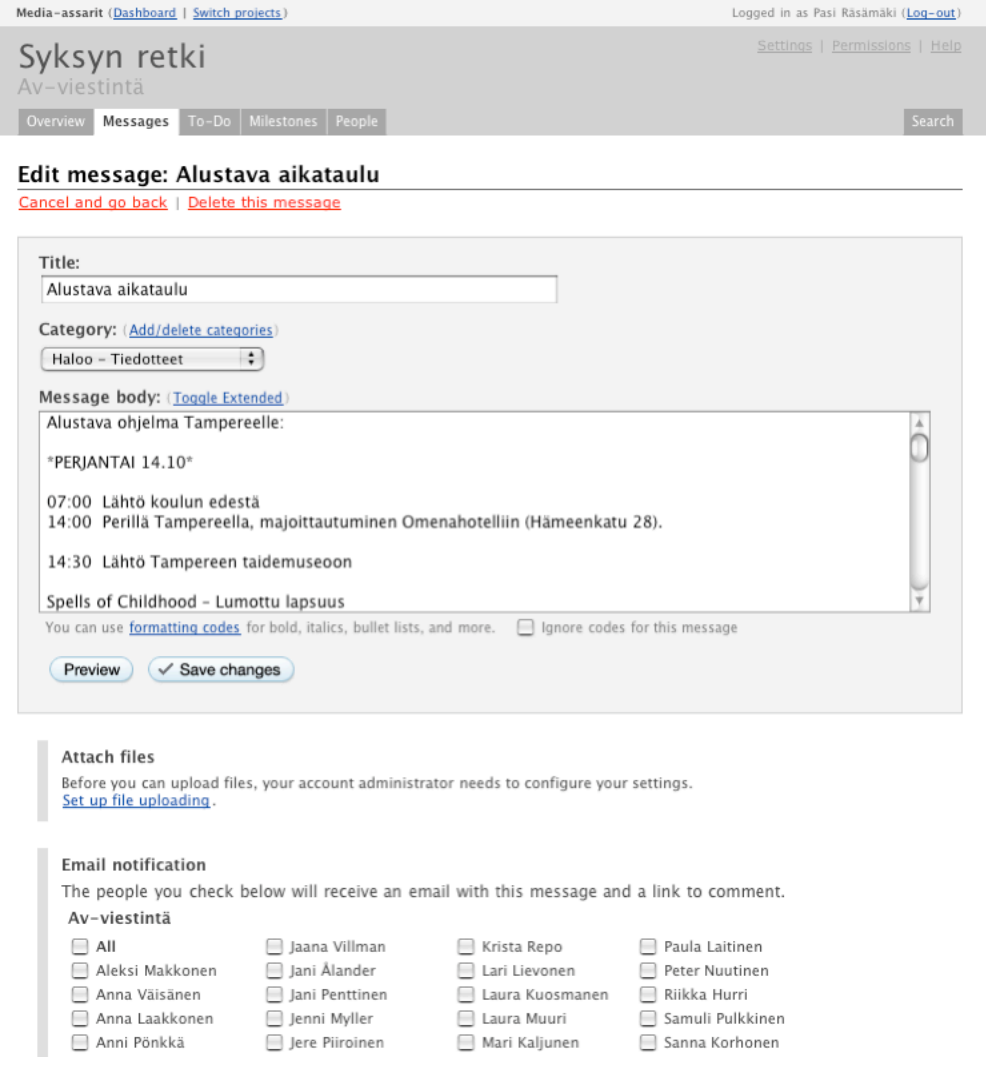

# <span id="page-16-0"></span>**3.6 Kalenteri - Milestones**

Projektille tärkeiden tehtävien merkitsemin kalenteriin (milestone) on helppoa. Kalenteri merkitsee automaattisesti tehtävän tilan punaisella jos se on myöhässä, tulevat tapahtumat keltaisella ja valmiit tehtävät vihreällä.

Kalenterin tärkeät perusasiat:

1. Voit muuttaa checkboxilla tehtävät tuleviksi "Upcoming" tai valmistuneiksi "Completed" yhdellä klikkauksella.

2. Voit tilata kalenterimerkinnät omaan kalenteriisi yhdellä klikkauksella, mikäli käytät kalenteriohjelmanasi Applen iCalia, tai Mozillan Sunbirdiä.

3. Voit yhdistää kalenterimerkintöihin linkiksi palvelussa olevia viestejä.

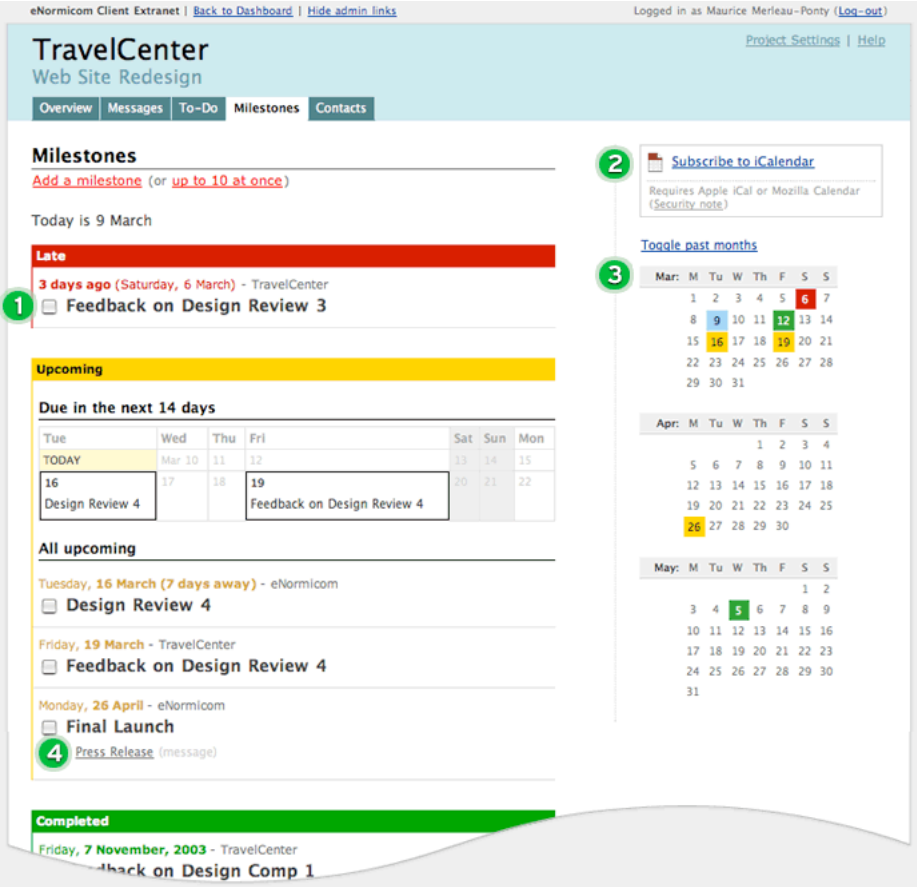

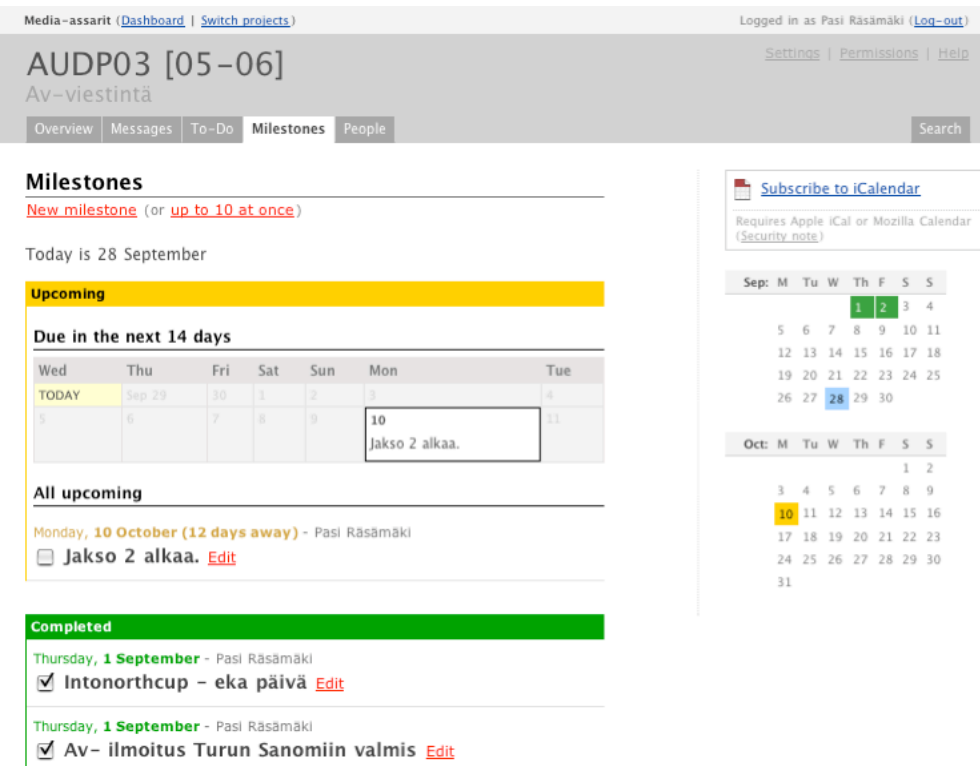

- Grasu - Tehtävä 1 (message)

# <span id="page-18-0"></span>**4 POHDINTA**

### **Kehityshankkeen tavoitteiden saavuttaminen**

Työni tavoitteena oli AV-viestinnän oman Intranetin käyttöönotto virtuaaliseksi orientaatioperustaksi opettajien ja opiskelijoiden päivittäiseen työskentelyyn. Tavoitteena oli myös helpon työkalun löytäminen ja saada sen käyttö luontevaksi osaksi opiskelijoiden ja opettajien päivittäistä työskentelyä.

Työ on saavuttanut tavoitteensa ja projekti elää nykyään omaa elämäänsä paljon laajempana kokonaisuutena kuin se oli käynnistysvaiheessa. Aktiivisia Käyttäjiä palvelussa on tällä hetkellä n. 70 – siis kaikki osastomme opettajat ja opiskelijat, sekä muutama täydennyshenkilö tärkeimpänä ryhmänä viimevuonna valmistuneet "alumniopiskelijat".

### **Kehityshankkeen tulevaisuudennäkymät**

Intranet on uudistunut monilta osin. Alkuvaiheessa pyrin nivomaan kaiken toiminnan yhdeksi projektiksi. Tämä ei enää tänä syksynä tuntunut tarkoituksenmukaiselta.

Tärkeä osatekijä muutoksessa oli ryhmien oman identiteetin vahvistaminen – aiemminhan kaikki palvelun käyttäjät näkivät kaiken sisällön. Tällä hetkellä kukin ryhmä näkee kahdentyyppistä materiaalia – vain heille tarkoitetut ja kaikille yhteiset.

Muutamia muitakin muutoksia sisällössä on – opettajilla on oma alueensa opetuksen ja hankintojen suunnittelua varten johon opiskelijat eivät pääse. Koulusta viime keväänä valmistuneille – ja tulevaisuudessa valmistuville on oma alueensa jossa voi pitää yllä yhteystietojaan ja vaihtaa kuulumisia. Tämä on yksi painopistealueemme koulun kehittämisessä – säilyttää yhteys valmistuneisiin ja saada näin kontakteja työelämään sekä tietysti osallistujia järjestämiimme tapahtumiin.

Intranetissä on juuri nyt tällaisia projekteja:

**AUDP03 [05-06]** – 3 vuosikurssi **AUDP04 [05-06]** – 2 vuosikurssi **AUDP05 [05-06]** – 1 vuosikurssi **Ilmoitustaulu kaikille** – Kaikkien käyttäjien yhteinen foorumi **Opettajanhuone** – Vain opettajien käytössä oleva alue **Syksyn retki** – Syksyn yhteisen matkan info - avoin koulussa oleville ryhmille ja opettajille **Valmistuneet** – Koulusta valmistuneiden oma alue.

Erityisen iloinen olen siitä että Intranetin käyttö on nykyään osa tietokoneen käytön perusopetusta – sitä käytetään sekä työkaluna että samalla esimerkkinä siitä mitä Internet osaltaan on.

Kyllä se tästä.

# Lähteet **Lontoon metrokartat** [online viitattu 27.9.2005]**:** http://www.tfl.gov.uk/tube/maps/ http://www.tfl.gov.uk/tube/maps/realunderground/realunderground.html

**Engeström, Y.** Perustietoa opetuksesta, Valtion painatuskeskus, Helsinki 1992

**Horila, M., Syvänen, A., & Överlund, J.** (2002). Interaktiivinen tekniikka koulutuksessa. [online viitattu 27.9.2005], saatavilla www-muodossa: <URL: http:// www.hameenkesayliopisto.fi/itk02/symposiumpe/pe4.html>.

**Manninen, J.** 1996. Kadonneen aarteen metsästäjät? Akateemisille työnhakijoille tarkoitettujen yksilöllisten täydennyskoulutusohjelmien vaikuttavuus. Helsingin yliopiston Lahden tutkimus- ja koulutuskeskus. Helsinki: Hakapaino Oy.

**Meisalo, V., Sutinen, E., & Tarhio, J.** (2000). Modernit oppimisympäristöt. Tietotekniikan käyttö opetuksessa ja oppimisen tukena. Helsinki: Tietosanoma Oy.

**Pohjois-Karjalan koulutuskuntayhtymä 2002.** Ammatillinen opetussuunnitelma, Kulttuurin koulutus. Audiovisuaalisen viestinnän perustutkinto, Suuntautumisala: valokuvaus ja kuvankäsittely. (Päivitetty 2005).

### JYVÄSKYLÄN KUVAILULEHTI AMMATTIKORKEAKOULU

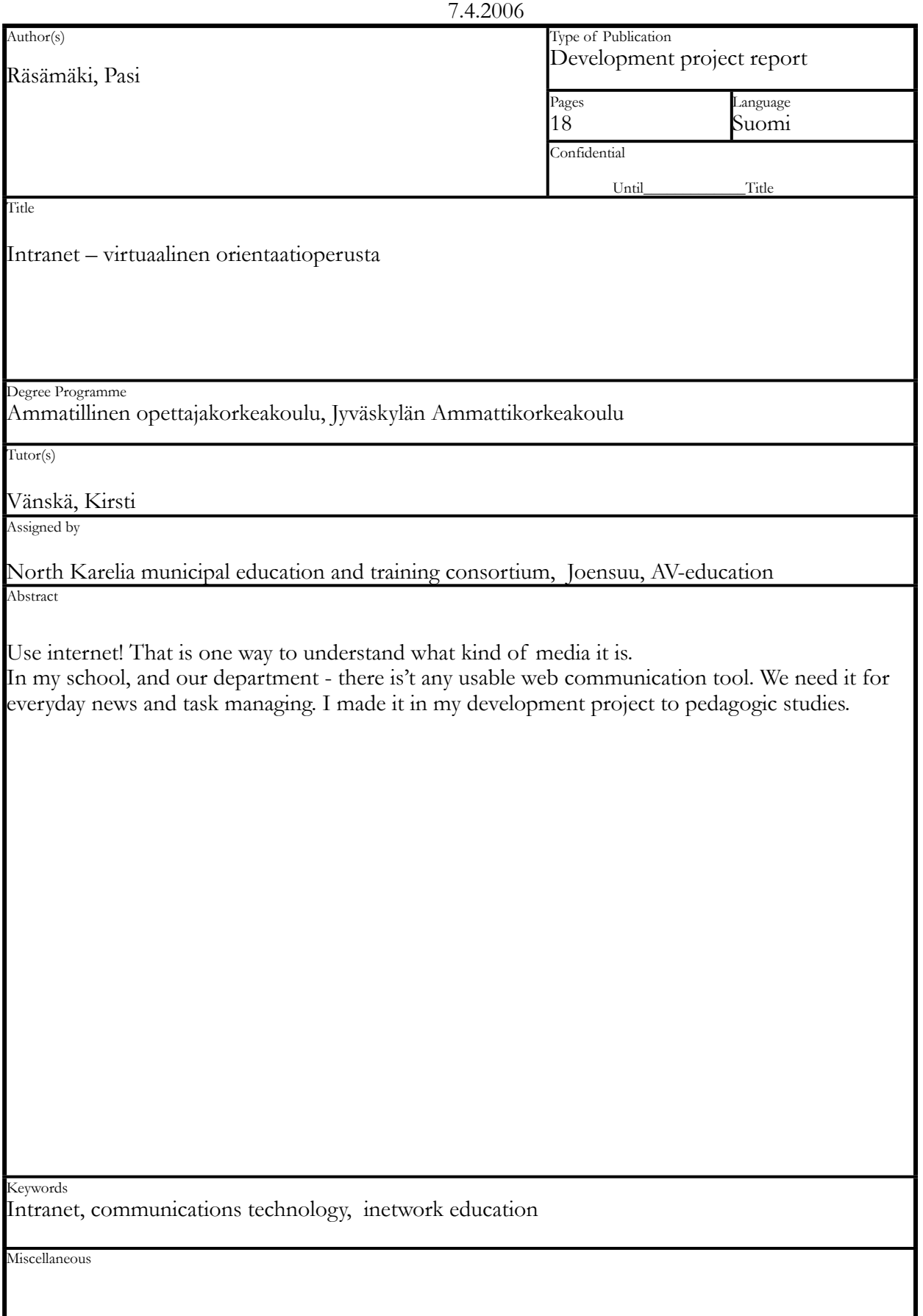

### JYVÄSKYLÄN KUVAILULEHTI AMMATTIKORKEAKOULU

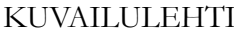

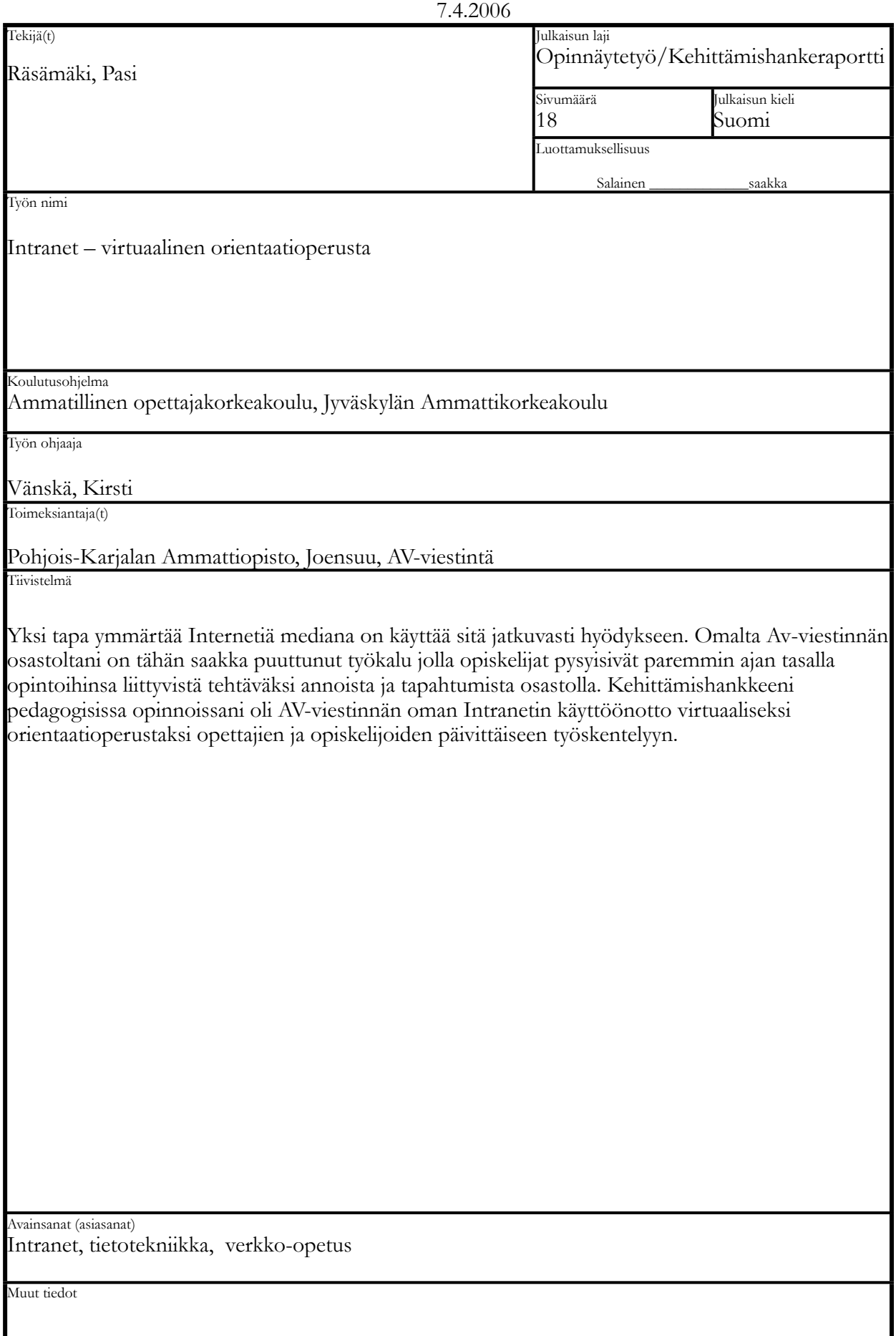

×